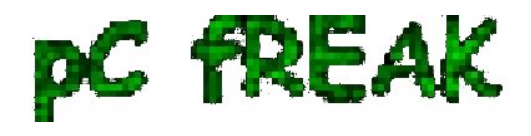

**Walking in Light with Christ - Faith, Computing, Diary** Articles & tips and tricks on GNU/Linux, FreeBSD, Windows, mobile phone articles, religious related texts http://www.pc-freak.net/blog

# **How to copy CD or DVD on GNU/Linux and FreeBSD using console or terminal**

**Author :** admin

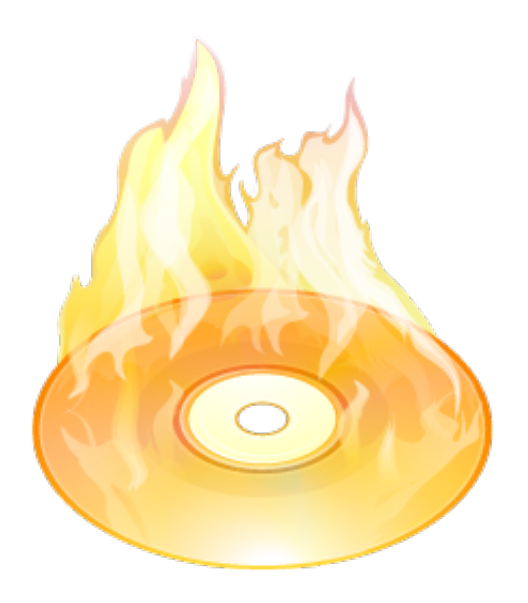

These days more and more people start to forget the g\* / Linux old times when we used to copy CDs from console using **dd** in conjunction with **mkisofs** .

Therefore to bring some good memories back of the glorious console times I decided to come up with this little post.

To copy a CD or DVD the first thing one should do is to make an image copy of the present inserted CD into the CD-drive with **dd** :

#### **1. Make copy of the CD/DVD image using** *dd*

# dd if=/dev/cdrom of=/tmp/mycd.iso bs=2048 conv=notrunc

*/dev/cdrom* is the location of the cdrom device, on many Linuces including (Debian) */dev/cdrom* is just a link to the /dev/ which corresponds to the CD drive. Note on FreeBSD the location for the CD Drive is  **/dev/acd0** 

*/tmp/mycd.iso* instructs dd CD image creation to be placed in */tmp/* directory.

 *bs* argument instructs it about the **byte size** portions by which the content of the CD-Drive inserted CD will be read. *bs* value of **2048** is actually only 2KB per dd read, increasing this value will decrease the time required for the CD image to be extracted.

#### **2. Prepare CD image file to be ready for burning**

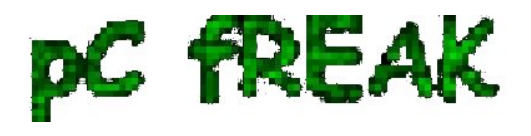

After **dd** completes the image copy operation, next to prepare the extracted **image / ISO** to be ready for burning *mkisofs* is used:

# mkisofs -J -L -r -V TITLE -o /tmp/imagefile.iso /tmp/mycd.iso

The *-J* option makes the CD compatible for Pcs running Microsoft Windows. The *-V TITLE* option should be changed to whatever title the new CD should have, *-r* will add up status bar for the mkisofs operation.

 *-r* is passed to create specific file permissions on the newly created CD, *-o* specifies the location where  **mkisofs** will produce its file based on the CD image */tmp/mycd.iso* .

## **3. Burning the mkisofs image file to a CD/DVD on GNU / Linux**

linux:~# cdrecord -scanbus linux:~# cdrecord dev=1,0,0 /tmp/imagefile.iso

If all wents okay with **cdrecord** operation, after a while the CD should be ready.

### **4. Burning the mkisofs image file to CD on FreeBSD**

freebsd# burncd -f /dev/acd0 data /tmp/imagefile.iso fixate